## <span id="page-0-0"></span>**Unix introduction**

Mikhail Dozmorov

Spring 2018

### **What is Unix**

- Unix is a family of operating systems and environments that exploits the power of linguistic abstractions to perform tasks
- Unix is not an acronym; it is a pun on "Multics". Multics was a large multi-user operating system that was being developed at Bell Labs shortly before Unix was created in the early '70s. Brian Kernighan is credited with the name.
- All computational genomics is done in Unix

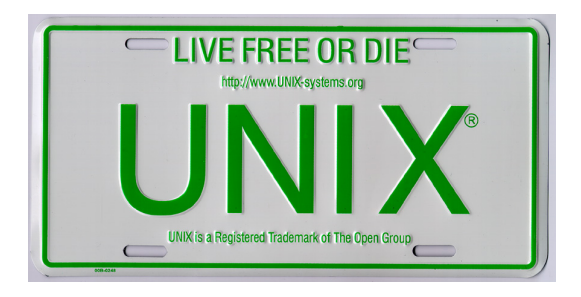

## **History of Unix**

- Initial file system, command interpreter (shell), and process management started by Ken Thompson
- File system and further development from Dennis Ritchie, as well as Doug McIlroy and Joe Ossanna
- Vast array of simple, dependable tools that each do one simple task

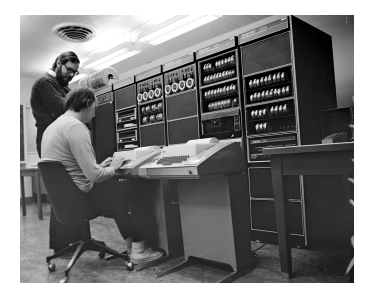

Ken Thompson (sitting) and Dennis Ritchie working together at a PDP-11

- Vast array of simple, dependable tools
- Each do one simple task, and do it really well
- By combining these tools, one can conduct rather sophisticated analyses
- Unix users spend a lot of time at the **command line**
- In Unix, a word is worth a thousand mouse clicks

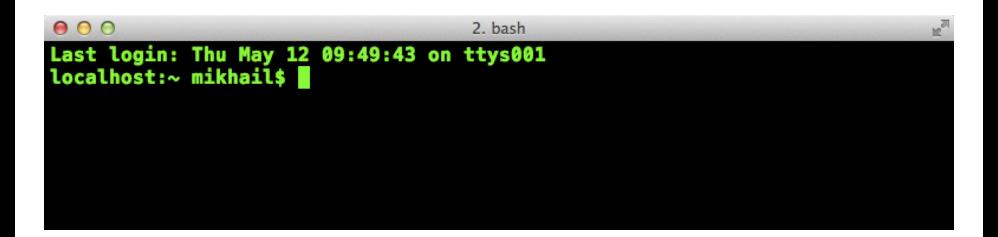

#### **Unix systems**

- Three common types of laptop/desktop operating systems: Windows, Mac, Linux.
- Mac and Linux are both Unix-like!
- What that means for us: Unix-like operating systems are equipped with "shells"" that provide a command line user interface.

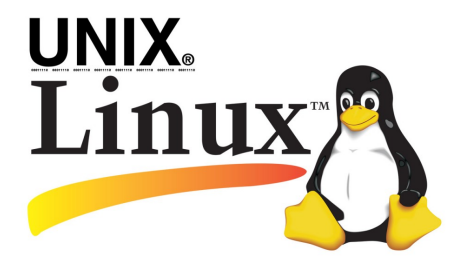

- Shell is an interactive environment with a set of commands to initiate and direct computations
- Shell encloses the complexity of OS, hence the name
	- You type in commands
	- **•** Shell executes them

[https://en.wikipedia.org/wiki/Unix\\_shell](https://en.wikipedia.org/wiki/Unix_shell)

- The Bourne shell (sh) is a shell, or command-line interpreter, for computer operating systems.
- Developed by Stephen Bourne at Bell Labs, 1976
- **•** bash (the Bourne-Again shell) was later developed for the GNU project and incorporates features from the Bourne shell, csh, and ksh. It is meant to be POSIX-compliant.

[https://en.wikipedia.org/wiki/Stephen\\_R.\\_Bourne](https://en.wikipedia.org/wiki/Stephen_R._Bourne)

- **•** bash Bourne-Again shell
- tcsh TENEX C shell
- zsh Z shell
- Change shell: chsh -s /bin/zsh
- \$SHELL environmental variable has path to the currently used shell

## **Getting to the command line**

- Remote access, SSH, **PuTTY**
	- [\(http://www.chiark.greenend.org.uk/~sgtatham/putty/\)](http://www.chiark.greenend.org.uk/~sgtatham/putty/), **MobaXterm** [\(https://mobaxterm.mobatek.net/\)](https://mobaxterm.mobatek.net/)
- **Mac OS X + Xcode development suite** (free, [https://developer.apple.com/xcode/\)](https://developer.apple.com/xcode/) + **X11 server** (free, [https://www.xquartz.org/\)](https://www.xquartz.org/) + **iTerm2** (optional, [https://iterm2.com/\)](https://iterm2.com/)
- **Ubuntu Linux** (long-term support LTS version, XX.04, [http://www.ubuntu.com/download/desktop\)](http://www.ubuntu.com/download/desktop)

# **Getting to the command line | Windows users**

- **Cygwin**,<http://www.cygwin.com/>
- **Git Bash**,<https://git-for-windows.github.io/>
- Boot from a CD or USB
- **•** Install the whole Linux systems as a Virtual Machine in **VirtualBox** [\(https://www.virtualbox.org/\)](https://www.virtualbox.org/)

#### **Obtaining new command-line software**

- Modern Unix systems have package managers to that download install (free) software for you
- On a Mac, **Homebrew** [\(http://brew.sh/\)](http://brew.sh/) is a popular package-management system (alternatively, **MacPorts**, [https://www.macports.org/\)](https://www.macports.org/)
- On Ubuntu, **apt**

[\(https://en.wikipedia.org/wiki/Advanced\\_Packaging\\_Tool\)](https://en.wikipedia.org/wiki/Advanced_Packaging_Tool) is the standard package manager, with both a command-line and graphical interface available

On Windows, **Cygwin** [\(https://cygwin.com/install.html\)](https://cygwin.com/install.html) installs everything precompiled through its setup file. Do not delete setup-x86\_64.exe file after installing Cygwin, explore what Linux tools are available (a lot)

- Most commands take additional arguments that fine tune their behavior
- If you don't know what a command does, use the command man <command>
- Press q to quit the man page viewer
- Most often, you'll use <command> -h or <command> --help
- Some commands output help if executed without any arguments

## **File system: Full vs. relative paths**

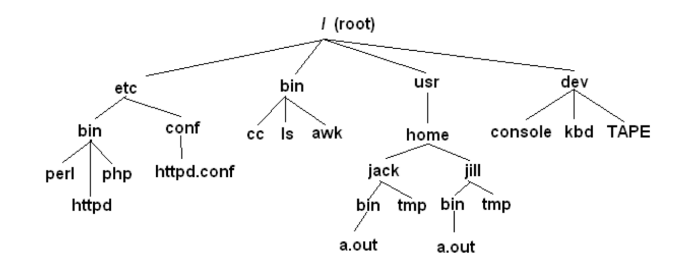

- $\bullet$  cd / go to the root directory
- cd /usr/home/jack/bin go to the user's sub-directory
- $\bullet$  cd  $\cdot$  go to the upper level directory
- cd, or cd  $\sim$  go to the user's home directory
- $\bullet$  cd -- go to the last visited directory

## **Orienting in the filesystem**

- pwd print working directory
- 1s list all files in the current directory
- $\bullet$  1s -1 list files in one column
- 1s -1ah list files in 1ong, human readable format, include all content, user, owner, permissions

# **Creating, moving, copying, and removing files**

- touch <file> creates an empty file
- nano <file> edit it
- mkdir <dirname> creates a directory
- cp <source\_file> <target\_file> copy a file to another location/file
- mv <source\_file> <target\_file> move a file
- rm <file> remove a file. If multiple files provided, removes all of them
- rm -r <dirname> recursive removal (deletes a directory)

In Unix, every file and directory has an **owner** and a **group**

- $\bullet$  Owner is the one who created a file/directory
- $\bullet$  Group defines rules of file operations and/or permissions
- Every user on a Unix machine can belong to one or more groups

#### Every file has **three permission levels**

- what the **u**ser can do
- what the **g**roup can do
- what the **a**ll can do

#### **Permissions: chmod, chown and chgrp**

- The first column tells you about the permissions on the file
	- The very first character in the permissions column tells you what kind of file it is.  $A$  - means it's a regular file. A d means it's a directory
	- The next nine characters come in three classes, each has three characters. The three classes are owner/group/world permissions
	- Inside a permission class, r means that class can **r**ead the file; w means that class can **w**rite the file; x means that class can e**x**ecute the file
- The second column has the number of files (inside a directory)
- The third and fourth columns tell you the owner and group

## **Permissions: chmod, chown and chgrp**

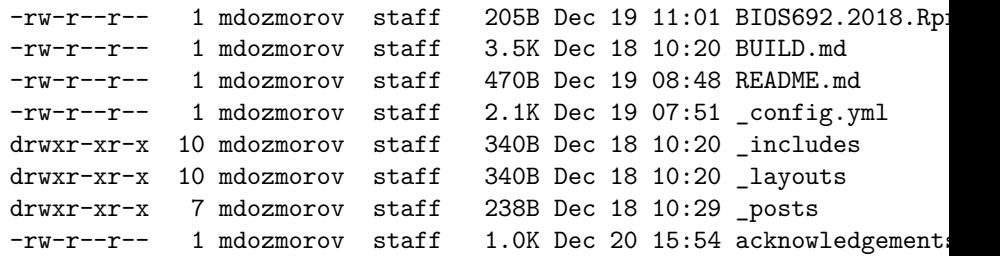

- **•** find lists all files under the working directory (and its subdirectories) based on arbitrary criteria
- find . prints the name of every file or directory, recursively. Starts from the current directory
- find . -type f finds files only
- find . -type d -maxdepth 1 finds directories only, at most 1 level down
- find . -type f -name "\*.mp3" finds only \*.mp3 files
- find . -type f -name "README.md" -exec wc -1  $\{\}\ \$  : find files and execute a command on them

#### **Wildcards and patterns**

- $\bullet *$  matches any character
- ? matches a single character
- [chars] matches any character in chars
- $\bullet$  [a-zA-Z] matches any character between a and z, including capital letters
- $0 \text{ls} * \text{md}$
- ls [Rt]\*

## **Looking inside files**

- $\bullet$  cat  $\leq$  file> prints out content of a file. If multiple files, consequently prints out all of them (concatenates)
- zcat prints out content of gzipped files
- more/less <file> shows the content of the file one screen at a time

#### **Keyboard shortcuts for more command**

- space forward
- b backward
- $\bullet$  g go to the beginning
- $\bullet$  G go to the end
- /<text> starts forward search, enter to find next instance
- $\bullet$  q quit

## **Chaining commands: pipes**

One of the most useful capabilities of Unix is the ability to redirect the STDOUT of one command into the STDIN of another

The | (pipe) character feeds output from the first program (to the left of the |) as input to the second program on the right. Therefore, you can string all sorts of commands together using the pipe

```
find \log c -1
cat names.txt | sort | uniq -c
```
Executing one command AFTER another completed successfully: <command> && <command>

```
mkdir music && mv *.mp3 music/
```
## **Chaining commands: redirections**

- Nearly every command in Unix makes use of a convention to have a "standard input" (also called stdin or STDIN, or channel 0) and "standard output" (also called stdout or STDOUT, or channel 1)
- There is also a "standard error" (stderr or STDERR, or channel 2) output that is, by convention, reserved for error messages
- find / 2> error.log capture STDERR into a file
- find / 2> /dev/null suppress STDERR messages
- find / 2>&1 add STDERR to STDOUT

## **Chaining commands: redirections**

- If you want to dump the standard output into a file, use command > file (overwrites the file). command  $\gg$  file (appends to the file)
- Redirection example: 1s > README.md save file list in the current directory into README.md file
- Redirection works in another direction: grep CC0 < License.md
- Or, the content of a commant into another command: join <(sort file1) <(sort file2)

## **Other essential commands**

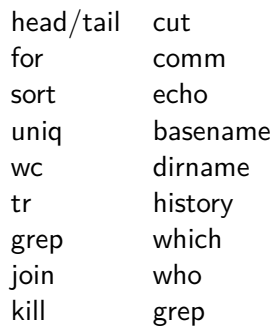

- Tab completion
- Ctrl-c cancel the command you are writing
- Ctrl-r reverse search through your command line history
- history shows your previous commands
- !<history number> repeats specific command
- !! repeats the last command

## **Statistical command line goodies**

#### **data\_hacks**, [https://github.com/bitly/data\\_hacks](https://github.com/bitly/data_hacks)

- Command line tools for data analysis
- histogram.py
- bar chart.py
- sample.py

#### **datamash**,<https://www.gnu.org/software/datamash/>

- summary statistics
- transposing matrixes

# **Unix for high-performance cluster computing**

- Allow you to submit multiple jobs at once
- Depending on the system, can schedule jobs for you
- Are optimized for high-throughput performance
- VCU Biostatistics cluster information, <https://wiki.vcu.edu/display/biosit/Home>
- Contact Helen Wang (huwang at vcu.edu) to establish an account
- Google if you run into problems using Unix!

**scp**: securely copy a file from one computer to another

- Use scp to securely transfer files between two Unix computers
- No need to start an FTP session of logging into the remote system explicityl
- The scp command uses SSH to transfer data, so it requires a password or passphrase for authentication
- scp encrypts both the file and any passwords exchanged
- Alternatively, use rsync

The syntax for the scp command is:

scp [options] username1@source\_host:directory1/filename1 username2

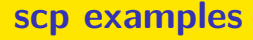

• Copy remote file locally (in the current folder)

scp mdozmorov@merlot.bis.vcu.edu:sequencing/hg38.Ensembl.g

• Copy local file remotely

scp hg38.Ensembl.gtf mdozmorov@merlot.bis.vcu.edu:sequenci

- Use  $-r$  (recursive) option to copy a directory
- Explore rsync command as an alternative to scp
- <span id="page-32-0"></span>Heng Li's "A Bioinformatician's UNIX Toolbox", <http://lh3lh3.users.sourceforge.net/biounix.shtml>
- Bioinformatics one-liners by Stephen Turner, <https://github.com/stephenturner/oneliners>
- Collection of bioinformatics-genomics bash one liners, using awk, sed etc.<https://github.com/crazyhottommy/bioinformatics-one-liners>
- Links and references to many genomics and bioinformatics resources, [https://github.com/crazyhottommy/](https://github.com/crazyhottommy/getting-started-with-genomics-tools-and-resources) [getting-started-with-genomics-tools-and-resources](https://github.com/crazyhottommy/getting-started-with-genomics-tools-and-resources)